# **VerticalGridStyle**

The style of vertical grid lines.

# Usage

```
Set_Property(OLECtrlEntID, "OLE.VerticalGridStyle", OptionValue)
```
# Values

OptionValue can be set to one of the following valid options:

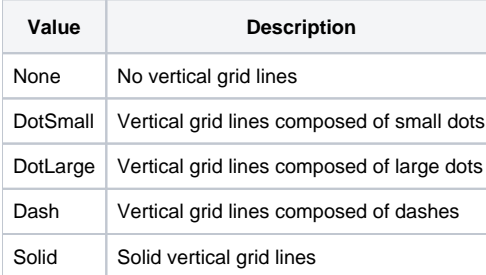

#### **Default**: None

## Remarks

The VerticalGridStyle property establishes the how vertical grid lines are rendered. By default, this is set to "None", which means there are no vertical grid lines. If you want to add vertical grid lines, set this to one of the other options such as "Solid". This property only affects vertical grid lines. To change horizontal grid lines, use [HorizontalGridStyle.](https://wiki.srpcs.com/display/ReportTableControl/HorizontalGridStyle)

## Example

```
// Add solid vertical grid lines
Set_Property(@Window:".OLE_REPORTTABLE", "OLE.VerticalGridStyle", "Solid")
// Use dashes for vertical grid lines
Set_Property(@Window:".OLE_REPORTTABLE", "OLE.VerticalGridStyle", "Dash")
```
### See Also

[HorizontalGridStyle](https://wiki.srpcs.com/display/ReportTableControl/HorizontalGridStyle)